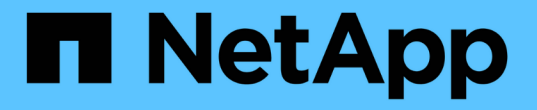

## ネットワークパフォーマンスの確認

OnCommand Insight

NetApp April 01, 2024

This PDF was generated from https://docs.netapp.com/ja-jp/oncommand-insight/config-admin/analyzingslow-pc-performance.html on April 01, 2024. Always check docs.netapp.com for the latest.

# 目次

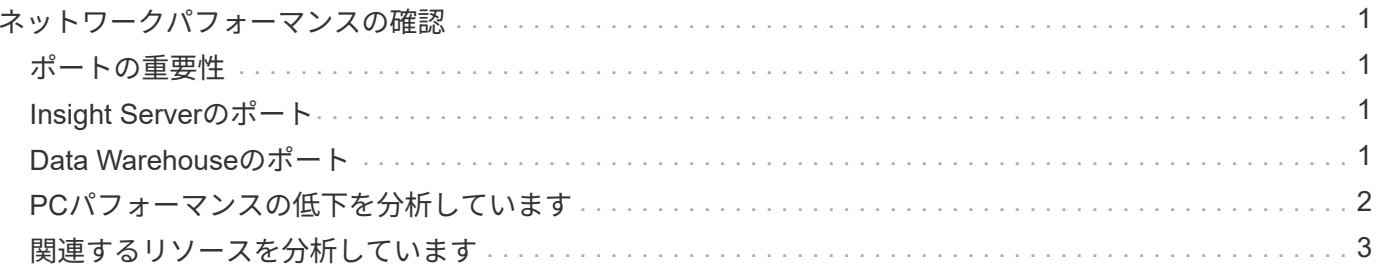

## <span id="page-2-0"></span>ネットワークパフォーマンスの確認

ストレージ環境のパフォーマンスを調べて、利用率の低いリソースや利用率の高いリソ ースを特定し、リスクを未然に特定して問題に発展させることができます。

Insightを使用すると、収集したストレージのデータから明らかになったパフォーマンスや可用性の問題を解決 または防止できます。

Insightを使用して、次のパフォーマンス管理タスクを実行できます。

- 環境全体のパフォーマンスを監視
- 他のデバイスのパフォーマンスに影響を与えるリソースを特定する

## <span id="page-2-1"></span>ポートの重要性

Insight ServerとData Warehouse(DWH)サーバを確実に動作させるには、いくつかのTCPポートを空けてお く必要があります。これらのポートの一部は、localhostアダプタ (127.0.0.1) にバインドされたプロセスに のみ使用されますが、コアサービスが確実に動作するためには引き続き必要です。必要なポート数は、ネット ワーク全体で使用されるポートのスーパーセットです。

## <span id="page-2-2"></span>**Insight Server**のポート

Insight Serverには、ソフトウェアファイアウォールをインストールできます。開く必要がある「穴」は、以 下のようになります。

\*インバウンドHTTPS 443 \*- Insight WebUIをTCP 443で実行している場合は、次のいずれかのユーザを許可す るために、その情報を公開する必要があります。

- Web UIのInsightユーザ
- Remote Acquisition UnitがInsight Serverへの接続を要求しています
- このInsightサーバへのコネクタを備えたOCI DWHサーバ。
- Insight REST APIとのプログラムによるやり取り

Insight Serverのホストレベルのファイアウォール機能の実装を検討している方には、企業ネットワークのす べてのIPブロックへのHTTPSアクセスを許可することをお勧めします。

インバウンド**MySQL**(**TCP 3306**)。このポートは、コネクタを備えたInsight DWHサーバにのみ公開する必 要があります

Insightには多数のデータコレクタがありますが、これらはすべてポーリングベースです。Insight Will原因 its Acquisition Unit(AUS)によって、さまざまなデバイスへのアウトバウンド通信が開始されます。ホストベー スのファイアウォールが「ステートフル」で、リターントラフィックがファイアウォールを通過できるように なっている限り、Insight Serverのホストベースのファイアウォールはデータ取得に影響しません。

### <span id="page-2-3"></span>**Data Warehouse**のポート

Insight DWHサーバの場合:

\*インバウンドHTTPS 443 \*- Insight WebUIをTCP 443で実行している場合は、次のコンシューマを許可するた めにこの情報を公開する必要があります。

• DWH管理ポータルのInsight管理ユーザ

インバウンド**HTTPS**(**TCP 9300**)- Cognosのレポートインターフェイスです。ユーザがCognosのレポート インターフェイスを操作する場合は、このインターフェイスをリモートで公開する必要があります。

DWHを公開する必要がない環境を想像できます。たとえば、レポートの作成者がDWHサーバにRDP接続 し、DWHサーバでレポートを作成してスケジュールを設定し、すべてのレポートをSMTP経由で配信する か、リモートファイルシステムに書き込むようにスケジュール設定します。

インバウンド**MySQL**(**TCP 3306**)。このポートを公開する必要があるのは、DWHデータとMySQLベースの 統合がある場合だけです。さまざまなDWHデータマートからデータを抽出して、CMDB、チャージバックシ ステムなどの他のアプリケーションに取り込みますか

#### <span id="page-3-0"></span>**PC**パフォーマンスの低下を分析しています

ネットワークユーザからコンピュータの動作が遅いという苦情を受けた場合は、ホスト のパフォーマンスを分析し、影響を受けるリソースを特定する必要があります。

#### 作業を開始する前に

この例では、呼び出し元がホスト名を指定しています。

#### 手順

- 1. ブラウザでInsightを開きます。
- 2. [Search assets]\*ボックスにホスト名を入力し、検索結果でホスト名をクリックします。

リソースの\_assetページ\_が開きます。

- 3. ホストのアセットページで、ページ中央のパフォーマンスチャートを確認します。通常は事前に選択され ているレイテンシとIOPSに加えて、必要に応じてさまざまなタイプのデータを表示できます。デバイス タイプに応じて、スループット、メモリ、CPU、IPスループットなど、他のタイプのデータのチェックボ ックスをオンにします。
- 4. グラフ上のポイントの概要 を表示するには、そのポイントの上にマウスポインタを置きます。
- 5. また、ページ上部で期間を3時間から7日まで、または使用可能なすべてのデータを選択して変更すること もできます。
- 6. [Top correlated resources]\*のリストで、アクティビティパターンがベースリソースと同じリソースがほか にないかどうかを確認します。

リストの最初のリソースは常にベースリソースです。

- a. 関連するリソースの横にあるリンクをクリックすると、IOPSとCPUのどちらのアクティビティパター ンがベースリソースと別のリソースのどちらであるかを確認できます。
- b. 関連するリソースのチェックボックスをクリックして、そのデータをパフォーマンスチャートに追加 します。

c. 関連するリソースの名前をクリックすると、そのリソースのアセットページが表示されます。

7. VMの場合も同様に、\*[Top correlated resources]\*でストレージプールを探し、ストレージプール名をクリ ックします。

#### <span id="page-4-0"></span>関連するリソースを分析しています

パフォーマンスの問題を調査するときにデバイスの\_assetページ\_を開くには、[Top correlated resources]リストを使用して、パフォーマンスチャートに表示されるデータを 絞り込む必要があります。リソースの割合が高い場合は、リソースのアクティビティが ベースリソースと同様であることを示します。

このタスクについて

パフォーマンスの問題を調査していて、デバイスのアセットページを開いたとします。

手順

1. [Top correlated resources]リストでは、最初のリソースがベースリソースです。リスト内の関連リソース は、アクティビティのうち最初のデバイスに対する割合でランク付けされます。関連性のリンクされたパ ーセンテージをクリックすると、詳細が表示されます。この例では、[Utilization]の関連性が70%になって いるため、ベースリソースと関連するリソースの利用率はどちらも等しく高くなっています。

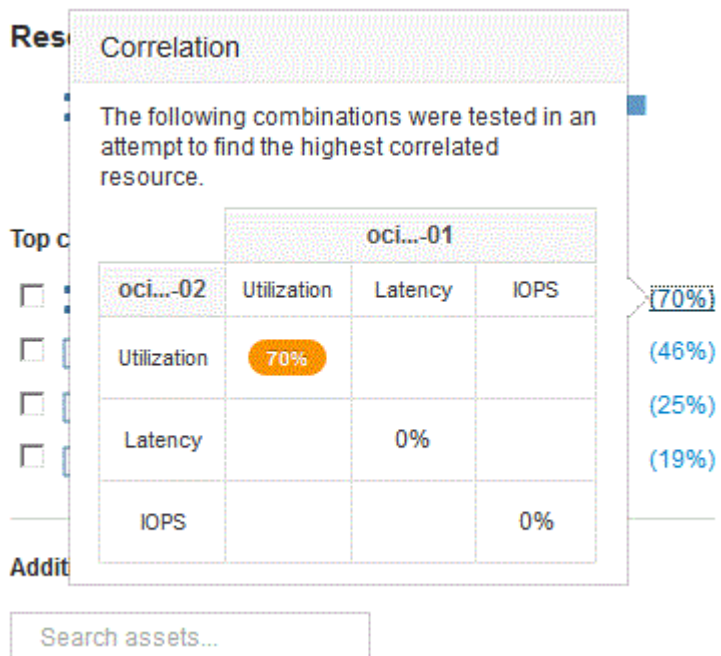

2. 関連するリソースをパフォーマンスチャートに追加するには、追加するリソースの\*[Top correlated resources]\*リストでチェックボックスを選択します。デフォルトでは、各リソースに使用可能な合計デー タが表示されますが、チェックボックスのメニューから[読み取りデータのみ]または[書き込みデータのみ] を選択できます。

グラフでは、各リソースのパフォーマンス測定値を比較できるように、リソースごとに色が異なります。 選択した測定メトリックについては、適切なタイプのデータのみがプロットされます。たとえば、CPUデ ータには読み取りや書き込みの指標は含まれないため、合計データのみが表示されます。

- 3. 関連するリソースの名前をクリックすると、そのリソースのアセットページが表示されます。
- 4. 分析で考慮すべきリソースが[Top correlated resources]に表示されない場合は、\*[Search assets]\*ボックス を使用してそのリソースを検索できます。

Copyright © 2024 NetApp, Inc. All Rights Reserved. Printed in the U.S.このドキュメントは著作権によって保 護されています。著作権所有者の書面による事前承諾がある場合を除き、画像媒体、電子媒体、および写真複 写、記録媒体、テープ媒体、電子検索システムへの組み込みを含む機械媒体など、いかなる形式および方法に よる複製も禁止します。

ネットアップの著作物から派生したソフトウェアは、次に示す使用許諾条項および免責条項の対象となりま す。

このソフトウェアは、ネットアップによって「現状のまま」提供されています。ネットアップは明示的な保 証、または商品性および特定目的に対する適合性の暗示的保証を含み、かつこれに限定されないいかなる暗示 的な保証も行いません。ネットアップは、代替品または代替サービスの調達、使用不能、データ損失、利益損 失、業務中断を含み、かつこれに限定されない、このソフトウェアの使用により生じたすべての直接的損害、 間接的損害、偶発的損害、特別損害、懲罰的損害、必然的損害の発生に対して、損失の発生の可能性が通知さ れていたとしても、その発生理由、根拠とする責任論、契約の有無、厳格責任、不法行為(過失またはそうで ない場合を含む)にかかわらず、一切の責任を負いません。

ネットアップは、ここに記載されているすべての製品に対する変更を随時、予告なく行う権利を保有します。 ネットアップによる明示的な書面による合意がある場合を除き、ここに記載されている製品の使用により生じ る責任および義務に対して、ネットアップは責任を負いません。この製品の使用または購入は、ネットアップ の特許権、商標権、または他の知的所有権に基づくライセンスの供与とはみなされません。

このマニュアルに記載されている製品は、1つ以上の米国特許、その他の国の特許、および出願中の特許によ って保護されている場合があります。

権利の制限について:政府による使用、複製、開示は、DFARS 252.227-7013(2014年2月)およびFAR 5252.227-19(2007年12月)のRights in Technical Data -Noncommercial Items(技術データ - 非商用品目に関 する諸権利)条項の(b)(3)項、に規定された制限が適用されます。

本書に含まれるデータは商用製品および / または商用サービス(FAR 2.101の定義に基づく)に関係し、デー タの所有権はNetApp, Inc.にあります。本契約に基づき提供されるすべてのネットアップの技術データおよび コンピュータ ソフトウェアは、商用目的であり、私費のみで開発されたものです。米国政府は本データに対 し、非独占的かつ移転およびサブライセンス不可で、全世界を対象とする取り消し不能の制限付き使用権を有 し、本データの提供の根拠となった米国政府契約に関連し、当該契約の裏付けとする場合にのみ本データを使 用できます。前述の場合を除き、NetApp, Inc.の書面による許可を事前に得ることなく、本データを使用、開 示、転載、改変するほか、上演または展示することはできません。国防総省にかかる米国政府のデータ使用権 については、DFARS 252.227-7015(b)項(2014年2月)で定められた権利のみが認められます。

#### 商標に関する情報

NetApp、NetAppのロゴ、<http://www.netapp.com/TM>に記載されているマークは、NetApp, Inc.の商標です。そ の他の会社名と製品名は、それを所有する各社の商標である場合があります。